# XXII SEMANA ACADÊMICA DA MATEMÁTICA

## Geometria Fractal No Ensino Fundamental e Médio

# João César Maciel Valim $^1$ , Viviane Colucci $^2$

1Acadêmico do Curso de Matemática – Centro de Ciências Exatas e Tecnológicas da Universidade Estadual do Oeste do Paraná Caixa Postal 711 – 85.819-110 – Cascavel – PR – Brasil (jc\_matematico@hotmail.com)<sup>1</sup>,

 $^{2}$ Professora do Curso de Matemática – Centro de Ciências Exatas e Tecnológicas da Universidade Estadual do Oeste do Paraná (vcolucci@unioeste.br)<sup>2</sup>

Resumo. Nos últimos anos tivemos o surgimento de uma nova geometria, a Geometria Fractal. Essa geometria caracteriza-se pelo fato de possuir uma dimensão fracionaria e pela auto-similaridade de suas figuras. O matemático francês Benoit Mandelbrot, é considerado o pai dessa geometria por ter difundido seus estudos. A inserção dos fractais no ensino fundamental e médio vem colaborar com o ensino da matemática, levando os alunos a perceberem a aplicação dos elementos da matemática em nosso cotidiano, desenvolvendo o raciocínio lógico, a visualização, etc. Este trabalho apresenta propostas de atividades sobre fractais para serem aplicadas em sala de aula com alunos do ensino fundamental e médio.

Palavras chaves. Ensino de Matemática. Geometria Fractal. Atividades.

#### 1. Origem da Geometria Fractal

Durante muito tempo a geometria euclidiana foi considerada como a geometria que melhor descrevia o mundo em que vivemos. Porém ao longo do tempo surgiram vários questionamentos sobre sua consistência, sendo principalmente relacionado ao quinto postulado de Euclides, o que gerou um grande acontecimento na história da matemática, a descoberta de geometrias não euclidianas. Isso abriu caminho para novas geometrias. Dentre essas novas geometrias, temos o surgimento da geometria fractal. A partir dos estudos do matemático Benoit Mandelbrot houve desenvolvimento e divulgação da mesma.

De acordo com BARBOSA (2005, p.11) Benoit Mandelbrot, em 1948 deixou a França mudando-se para os Estados Unidos, para estudar Ciência Aeroespacial. Conseguindo em 1958 um cargo no Centro de Pesquisa Thomas Watson (IBM), passando a trabalhar com problemas de economia.

Mandelbrot iniciou seus estudos da Geometria Fractal com o conjunto de Cantor.

Na IBM deparou-se com questões de ruídos nas linhas telefônicas utilizadas em rede entre os computadores. Mandelbrot soube dos engenheiros que algum ruído não podia ser eliminado e interferia nos sinais; a aleatoriedade e a irregularidade dos ruídos afastavam os engenheiros da busca de soluções. Resolveu o problema empregando um trabalho de Georg Cantor chamado Poeira de Cantor.(BARBOSA, 2005, p.11).

Mandelbrot chegou à fama, recebendo várias honrarias e prêmios, pelos seus feitos. Ocupando cargos como professor em Harvard e professor de Fisiologia na Faculdade Einstein de Medicina. Sua principal obra foi "The Fractal Geometry of Nature", 1977.

## 2. Conceitos sobre fractal

A geometria fractal, ao ser descoberta e difundida pôde representar diversos fenômenos naturais, e ainda ser aplicada a fenômenos sociais.

Ao observarmos as criações humanas como edifícios, produtos industriais entre outros do cotidiano, percebemos que eles podem ser modelados pela geometria euclidiana, por meio de quadriláteros, poliedros, corpos redondos, e outros estudados nas escolas e que fazem parte da história da matemática. Essa geometria serviu durante muito tempo para modelar a natureza, e na maioria dos casos ainda continua sendo empregada. Contudo notamos que nem todas as formas existentes na natureza são regulares e suaves, sendo na maioria das vezes complexas e irregulares. Como é o caso de nuvens, relâmpagos, certas árvores e plantas, sendo assim, não conseguimos de maneira satisfatória modela-los por meio da geometria euclidiana, no entanto o mesmo é possível quando utilizamos a Geometria Fractal.

Além de se apresentarem como formas geométricas, os fractais podem ser representados por funções reais ou complexas e apresentam determinadas características: auto-semelhança, dimensionalidade e a complexidade infinita.

As principais características dos fractais, de acordo com Borssoi (2005, p.11), são:

Auto-similaridade: Ao tomarmos um trecho do fractal, percebemos que tal trecho é semelhante ao fractal, apenas com uma redução na escala, do tamanho original. Esta característica permanece em qualquer nível de construção do fractal;

Estrutura fina: O grau de detalhamento de um fractal não diminui se examinarmos uma porção arbitrariamente pequena do mesmo. O fractal possui detalhes em partes tão pequenas como possamos imaginar;

Simplicidade da lei de formação: o alto grau de detalhamento e a complexidade da estrutura de um fractal não impedem que sejam formados por processos simples. Assim é possível construirmos fractais, aplicando algoritmos.

### 3. Definição e Dimensão Fractal

Na literatura encontramos algumas definições de fractal. Mandelbrolt inicialmente usou conceitos de dimensão para defini-lo, admitindo como fractal, um conjunto para o qual a dimensão Hausdorff-Besicovitch excede estritamente a dimensão topológica. Essa definição recebeu algumas críticas e também não satisfazia o próprio Mandelbrolt.

Enunciemos agora algumas definições dadas por outros autores:

J. Feder (apud, Barbosa 2005): Um fractal é uma forma cujas partes se assemelham ao seu todo sob alguns aspectos.

K.J. Falconer (apud, Barbosa, 2005): Um conjunto F é fractal se:

- F possui alguma forma de "auto-similaridade" ainda que aproximada ou estatística;

- A dimensão fractal, definida de alguma forma, é maior que a sua dimensão topológica;

- O conjunto F pode ser expresso através de um procedimento recursivo ou iterativo.

Em nosso trabalho usaremos a seguinte definição de fractal, que apesar de simples nos possibilita uma melhor compreensão do que é um fractal: "Fractais são objetos que apresentam auto-semelhança e complexidade infinita, ou seja, sempre contém cópias, aproximadas ou não, de si mesmos e são gerados pela iteração de processos simples" Dupond (apud, Borssoi, 2005):.

Quanto à dimensão, sabemos que o ponto possui dimensão topológica zero, as linhas unidimensionais dimensão um, as superfícies dimensão dois e os sólidos dimensão três, e embora não sejamos capazes de visualizar concretamente existem ainda dimensões maiores que três. Segundo SERRA (p. 14, 1997) "A dimensão de uma figura, é uma dimensão topológica, que se exprime sempre como um número inteiro".

Os fractais também são figuras que possuem dimensão topológica, no entanto pode-se considerar o conceito de dimensão espacial que relaciona o espaço que a figura ocupa. Neste sentido, podemos observar que a ilha de Koch (figura 9), por exemplo, ocupa mais espaço que uma curva simples e, no entanto, não ocupa um espaço do tamanho do plano que a contém, logo ela possui uma dimensão maior que um e menor que dois, ou seja, uma dimensão fracionaria.

De acordo com SERRA (1997, p.15):

As dimensões fracionárias são usualmente denominadas dimensão fractal. Quando um fractal apresenta auto-similaridade estrita, sua dimensão pode ser determinada por um método simples que se delineia na passagem de um dado nível na construção do fractal para o nível imediatamente seguinte. Sendo assim basta anotarmos:

O número  $p$  de subpartes similares que se tomam no lugar de uma dada parte do fractal;

O fator de redução  $q$  da parte considerada para cada subparte que entra em seu lugar.

A dimensão espacial é calculada, então pela quantidade:

$$
\dim = -\frac{\log p}{\log q}.
$$

### 4. Atividades sobre fractal

A inserção de fractal nos ensinos fundamental e médio vem colaborar com o ensino da Matemática, preenchendo algumas lacunas que foram deixadas pela geometria euclidiana, principalmente no que diz respeito às formas existentes na natureza, possibilita trabalhar a interdisciplinaridade e o acesso ao computador.

Atividades envolvendo fractais possibilitam ao aluno o desenvolvimento do raciocínio - lógico matemático, a integração entre conceitos matemáticos e elementos do cotidiano, desenvolvimento do senso estético, criatividade, entre outras habilidades.

De acordo com Sallum (p.1, 2005):

A introdução de fractais no ensino médio, além de satisfazer a curiosidade de quantos já ouviram falar neles, propicia a oportunidade de trabalhar com processos iterativos, escrever fórmulas gerais, criar algoritmos, calcular áreas e perímetros de figuras com complexidade crescente, introduzir uma idéia intuitiva do conceito de limite e é um excelente tópico para aplicação de progressões geométrica e estímulo ao uso de tabelas.

Apresentaremos agora, algumas atividades que podem ser utilizadas para a construção do conhecimento dos alunos, que envolvem a construção de fractais.

### 4.1 Fractal Triminó

A construção do fractal triminó oportuniza o trabalho com seqüências e progressão geométrica. Alguns dos objetivos ao realizar esta atividade são: reconhecer uma seqüência numérica, estimar a quantidade de peças em cada iteração, organizar dados em tabela, identificar a razão da progressão geométrica e construir a fórmula do termo geral da progressão geométrica.

Para se construir tal fractal, deve-se pegar pecinhas quadradas (ou cubinhos) e, primeiramente fazer a conexão de 3 quadrados (ou cubinhos) em forma de L, de modo que este será um fractal triminó de nível 1. Para obter o fractal de nível 2 devemos substituir cada peça por um triminó L, obtendo-se assim um fractal triminó de nível 2.

Repete-se o processo empregado na obtenção do fractal de nível 2, para se obter o fractal de nível 3. Os passos para obtenção dos próximos níveis são análogos.

Após a construção desse fractal, pode-se explorar a quantidade de peças que foram utilizadas em cada iteração, e construir a tabela abaixo.

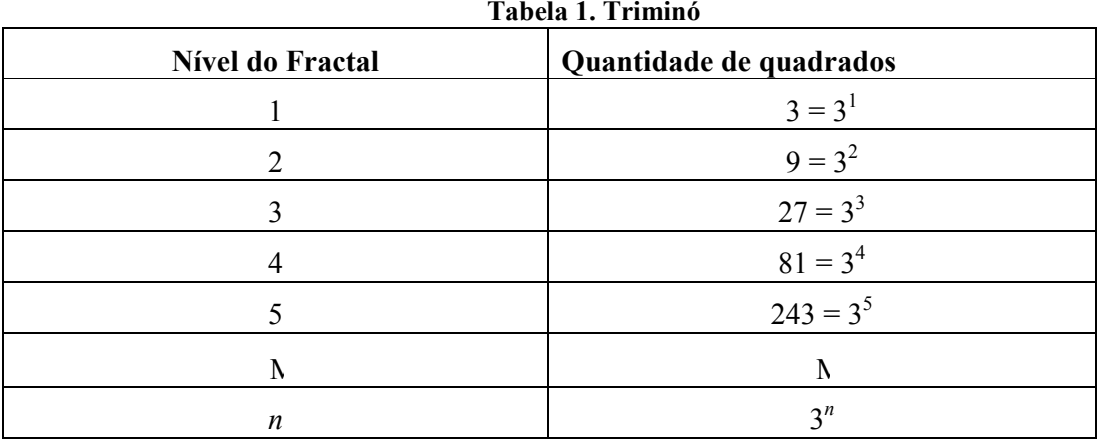

Podemos induzir os alunos a descobrir a lei de formação, como apresentada acima, ou seja, para o nível *n*, o número de quadrados a serem utilizados será  $\hat{3}^n$ .

Podemos ainda identificar a seqüência numérica formada pelas quantidades de quadrados { 3, 9, 27,...,3<sup>n</sup>}, esta seqüência determina uma progressão geométrica, onde o primeiro termo é  $a_1 = 3$  e a razão dada por  $a_2 / a_1$  ou seja,  $q = 9/3 = 3$ . O termo geral da P.G. é  $a_n = a_1 * q^{n-1}$ , então teremos  $a_n = 3 * 3^{n-1}$ .

Outra atividade interessante é sugerir que cada aluno crie seu próprio fractal, usando desenho geométrico, algarismo ou até mesmo letra do alfabeto. O processo de construção dos fractais de nível superior ao tomado de molde é análoga ao processo para o fractal triminó, descritos anteriormente.

Após a construção os alunos deveram determinar a razão da P.G. bem como a lei de formação da P.G.

#### 4.2 Triângulo de Sierpinski

A construção do triângulo de Sierpinski aborda conceitos sobre triângulos eqüiláteros, mediatriz e ponto médio de um segmento.

Tomemos um triângulo eqüilátero de lado L e área A, determinar os pontos médios de cada lado e unir esses pontos, obtendo assim um novo triângulo eqüilátero de lado L/2. Assim dividimos o triângulo inicial em quatro triângulos congruentes, sendo cada um deles ¼ do triângulo inicial.

Retira-se o triângulo central, e agora se repete em cada um dos triângulos restantes as mesmas construções, obtendo-se os pontos médios e unindo os pontos de modo a formar novos triângulos eqüiláteros, retirando o triângulo central. Assim, na segunda iteração teremos 9 triângulos, de lado L/4.

Este processo se repete indefinidamente, sendo que a cada nova iteração teremos uma figura com triângulos cada vez menores.

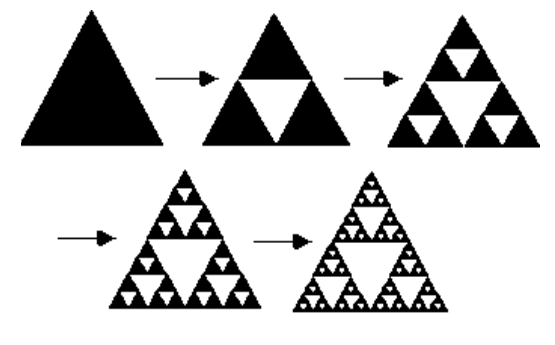

Figura 1. Triângulo de Sierpinski.

Organizando os dados obtidos na tabela abaixo:

# XXII SEMANA ACADÊMICA DA MATEMÁTICA

| Nível          | $\boldsymbol{0}$ |   | $\overline{2}$                                                                                | 3     |   | $\mathbf n$                           |
|----------------|------------------|---|-----------------------------------------------------------------------------------------------|-------|---|---------------------------------------|
|                |                  |   |                                                                                               |       |   |                                       |
| $N^{\circ}$ de |                  | 3 | $3^2$                                                                                         | $3^3$ |   | $3^n$                                 |
| triângulos     |                  |   |                                                                                               |       |   |                                       |
| Area de        | A                |   |                                                                                               |       |   | $\left(\frac{1}{2}\right)^n$<br>$^*A$ |
| cada           |                  |   | $\left(\frac{1}{4}\right)$ *A $\left(\frac{1}{4}\right)^2$ *A $\left(\frac{1}{4}\right)^3$ *A |       |   |                                       |
| triângulo      |                  |   |                                                                                               |       |   |                                       |
| Area           | A                |   |                                                                                               |       | . |                                       |
| Total          |                  |   | $\left(\frac{3}{4}\right)$ *A $\left(\frac{3}{4}\right)^2$ *A $\left(\frac{3}{4}\right)^3$ *A |       |   | $^*A$                                 |

Tabela 2. Triângulo de Sierpinski

Logo, a área total,  $A_n =$ n  $\overline{\phantom{a}}$ J  $\left(\frac{3}{1}\right)$ l ſ 4  $\left(\frac{3}{4}\right)^n$ \*A, tende a zero, pois

Utilizando o método descrito anteriormente para o cálculo da dimensão fractal, teremos que o triângulo inicial no nível 1, é substituído por 3 triângulos no nível dois, logo  $p = 3$ . Cada um desses triângulos tem lado L/2, ou seja, o fator de redução é  $q = \frac{1}{2}$ . Assim

$$
\dim = -\frac{\log 3}{\log 1/2} = \frac{\log 3}{\log 2} = 1,584962501.
$$

#### 4.3 Ilha de Koch

Podemos utilizar vários softwares para construir fractais. Usaremos o software livre GeoGebra para construir a ilha de Koch.

 Um dos objetivos desta atividade é estimular a construção de figuras com régua e compasso, neste caso usando GeoGebra. Descreveremos os detalhes para que mesmo quem não conhece o funcionamento do software seja capaz de construir esse fractal.

Inicialmente vamos considerar um triângulo eqüilátero. Para construí-lo, abra o GeoGebra e localize na barra de ferramenta o botão referente a polígonos, geralmente é o botão 5. Coloque o cursor no canto inferior, clique e selecione polígono regular. Coloque o cursor sobre a área de apresentação gráfica, o plano cartesiano, e clique, você marcará o vértice A do triângulo, escolha outro ponto e clique, marcará o vértice B. Aparecerá uma janela perguntando quantos pontos o seu polígono regular terá. Digite 3 e tecle aplicar.

Precisamos dividir cada lado do triângulo obtido anteriormente em três partes congruentes. Vamos utilizar o teorema de Tales: " Se duas retas são transversais de um feixe de retas paralelas, então a razão entre dois segmentos quaisquer de uma delas é igual a razão entre os respectivos segmentos correspondentes da outra"

Vamos construir um segmento com uma extremidade no vértice A do triângulo, para isso, na barra de ferramenta encontre o botão 3, referente a reta definida por dois pontos, coloque o mouse no canto inferior, clique e selecione segmento definido por dois pontos. Coloque o cursor no ponto A e desenhe um segmento AD, de tal forma que D não seja colinear aos lados do triângulo e forme um ângulo agudo com AC. Marque sobre o segmento AD um ponto, próximo de A, utilizando a ferramenta novo ponto, botão 2, colocando o cursor no segmento, clicando e obtendo o ponto E.

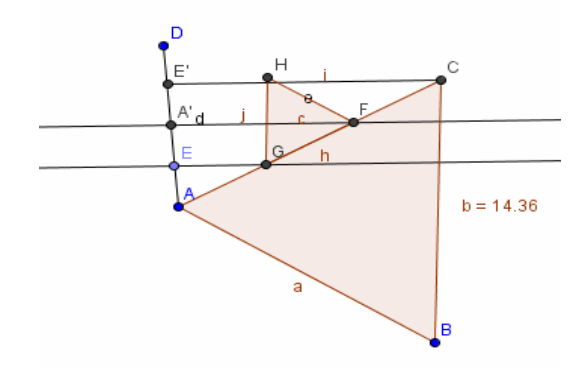

Figura 2. Construção da primeira iteração da ilha de Koch

Localize a ferramenta referente a reflexão com relação a uma reta, o botão 8, clique e escolha reflexão com relação a um ponto, clique em A, em E obtendo o ponto A'. Agora clique em E e A' obtendo E'. Ative a ferramenta segmento definido por dois pontos, clique em E' e no vértice C. Vamos traçar retas paralelas ao segmento E'C passando pelos pontos A' e E. Para isso, encontre a ferramenta reta perpendicular, abra, clique em reta paralela, clique no segmento E'C e no ponto A, repita o processo para encontrar a paralela a E'D passando por E. Clique nos ponto de intersecção do lado AC do triângulo com as paralelas.

Pelo teorema de Tales, como as medidas dos lados são proporcionais e construímos segmentos congruentes em AD, então temos segmentos congruentes no lado AC do triângulo.

Para melhor visualizar o gráfico fractal, usaremos a ferramenta exibir/esconder objetos, no último botão, para esconder as retas paralelas e o segmento AD. Pode esconder também os pontos.

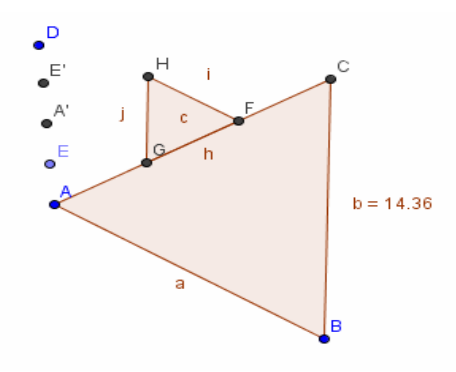

Figura 3. Construção da primeira iteração da curva de Koch com as retas paralelas escondidas

Para criar um triângulo eqüilátero com vértices nos pontos G e F que foram encontrados pela intersecção das paralelas com o lado do triângulo inicial utilize a ferramenta polígono regular, clique respectivamente nos pontos e aparecerá uma janela perguntando quantos pontos o seu polígono regular terá. Digite 3 e tecle aplicar.

Caso o triângulo menor seja construído dentro do triângulo inicial podemos usar a ferramenta reflexão com relação a uma reta, clique no vértice do triângulo menor que está dentro do triângulo inicial depois no lado do triângulo, obtendo o vértice refletido. Proceda com a construção do triângulo eqüilátero usando a ferramenta polígono regular, clicando no vértice refletido e em um dos pontos G ou F, conforme figura 3.

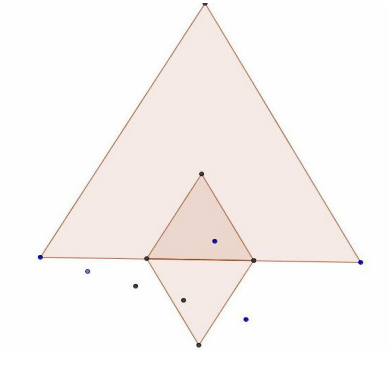

Figura 4. Construção do triângulo refletido por uma reta

Após esconda o triângulo que está dentro do triângulo inicial. Aplique o mesmo procedimento para os outros lados do triângulo inicial

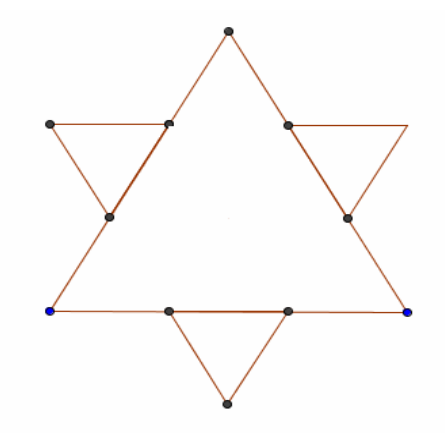

Figura 5. Primeira iteração da curva de Koch

 Procedendo da mesma forma anterior encontre um triângulo eqüilátero em cada um dos lados externos da figura 5, obtendo a figura 6.

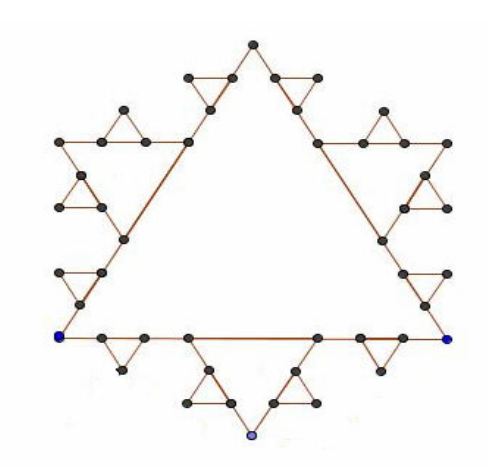

Figura 6. Segunda iteração da curva de Koch

O processo pode ser repetido indefinidamente, e quanto maior o número de iterações, maior o perímetro da curva de Koch, mas sua área é limitada.

Vamos agora calcular a área da curva de Koch que se obtém após três iterações. Seja L a medida dos lados do triângulo inicial, logo sua área é dada por:

$$
A_0 = \frac{L^2 \sqrt{3}}{4}
$$

Na primeira iteração acrescentamos 3 triângulos de lado 3  $\frac{L}{2}$ , cuja área é de 36  $\frac{L^2\sqrt{3}}{26}$  cada, logo, temos um acréscimo na área de 12  $\frac{L^2\sqrt{3}}{12}$ , ou seja, a área após a 1<sup>a</sup> iteração será,

$$
A_1 = \frac{L^2\sqrt{3}}{4} + \frac{L^2\sqrt{3}}{12}
$$

.

.

Na segunda iteração temos 12 novos triângulos de lado 9  $\frac{L}{2}$ , cuja área de cada triângulo é 324  $\frac{L^2\sqrt{3}}{224}$ . Portanto temos um novo acréscimo na área de, 27  $\frac{L^2\sqrt{3}}{27}$ , ou seja,

$$
A_2 = \frac{L^2\sqrt{3}}{4} + \frac{L^2\sqrt{3}}{12} + \frac{L^2\sqrt{3}}{27}.
$$

Na 3ª iteração tem-se 48 novos triângulos de lado 27  $\frac{L}{2}$ , onde a área é dada por 2916  $\frac{L^2\sqrt{3}}{2016}$ . Deste modo o acréscimo na área da figura é de 243  $\frac{4L^2\sqrt{3}}{242}$ . Portanto a área da curva de Koch após a 3ª iteração é dada por,

$$
A_3 = \frac{L^2\sqrt{3}}{4} + \frac{L^2\sqrt{3}}{12} + \frac{L^2\sqrt{3}}{27} + \frac{4L^2\sqrt{3}}{243}
$$

 Para identificar a área na iteração n, basta calcular a soma n primeiros termos da PG formada pelas iterações da ilha de Koch.

 Para calcular a dimensão da ilha de Koch, devemos observar que a cada iteração substituímos um segmento por quatro novos segmentos, ou seja,  $p = 4$  e ainda cada um desses segmentos tem medida 3  $\frac{L}{2}$ , logo q = 3  $\frac{1}{2}$ . Portanto a dimensão é

$$
\dim = -\frac{\log 4}{\log \frac{1}{3}} = \frac{\log 4}{\log 3} = 1,26186.
$$

 Neste trabalho foram apresentadas algumas atividades que podem ser utilizadas no ensino da Geometria Fractal.

### Referências

ALVES, C. M. Fractais: conceitos básicos, representações gráficas e aplicações ao ensino não universitário. Faculdade de Ciências Departamento da Matemática. Universidade de Lisboa. Dissertação de mestrado em Matemática, 2007, 362p.

BARBOSA, Ruy Madsen. Descobrindo a geometria fractal: para a sala de aula. Editora Autêntica. Belo Horizonte, 2005.

BORSSOI, J. A. Geometria fractal: alguns conceitos e aplicações. Universidade Estadual do Oeste do Paraná.Trabalho de Conclusão de Curso (Matemática), 2005, 39p.

BRANDÃO, Leônidas de Oliveira. Algoritmos e fractais com programa GD. Revista do Professor de Matemática. Sociedade Brasileira de Matemática, nº 49, 2º Quadrimestre.

GONÇALVES, A. G. N. Uma Seqüência de ensino para o estudo de progressões geométricas via fractais. Centro de Ciências Exatas e Tacnológicas. PUC. Dissertação de Mestrado, 2007, 170p.

SALLUM, E. M. Revista do professor de Matemática. Fractais no ensino médio. , vol. 57, 2005.

SERRA, Celso Penteado. Fractais gerados por sistemas dinâmicos complexos. Ed. 20. Editora Universitária Champagnat. Curitiba. 1997.